## **Chapter 1: Meeting the Yocto Project**

Poky Build Tool

BitBake Tool (bitbake)

OpenEmbedded Core (meta)

Poky distribution Metadata (meta-poky)

Yocto Project reference BSP (meta-yocto-bsp)

# **Chapter 2: Baking Our Poky Based System**

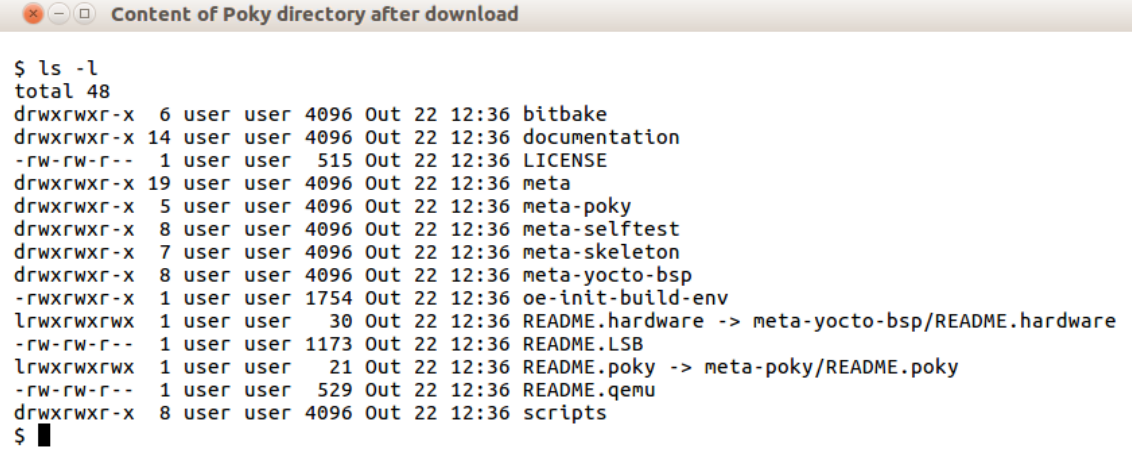

 $\bullet$   $\circ$   $\circ$  oemu  $null$  $\Gamma$ 7.0204831 VFS: Mounted root (ext4 filesystem) on device 253:0.  $\Gamma$ 7.0470621 devtmpfs: mounted 7.0740911 Freeing unused kernel memory: 448K  $\Gamma$ 7.0773211 This architecture does not have kernel memoru protection.  $\Gamma$ INIT: version 2.88 booting Starting udev INIT: Entering runlevel: 5 Configuring network interfaces... RTNETLINK answers: File exists Starting sustem message bus: dbus. Starting OpenBSD Secure Shell server: sshd generating ssh RSA key... generating ssh ECDSA key...  $q$ enerating ssh DSA key... generating ssh ED25519 key... done. Starting rpcbind daemon...done. starting statd: done Starting atd: OK exportfs: can't open /etc/exports for reading starting 8 nfsd kernel threads: done starting mountd: done Starting system log daemon...0 Starting kernel log daemon...0 Starting crond: OK Poky (Yocto Project Reference Distro) 2.4 gemuarm /deu/tty1 qemuarm login: \_

## **Chapter 3: Using Toaster to Bake an Image**

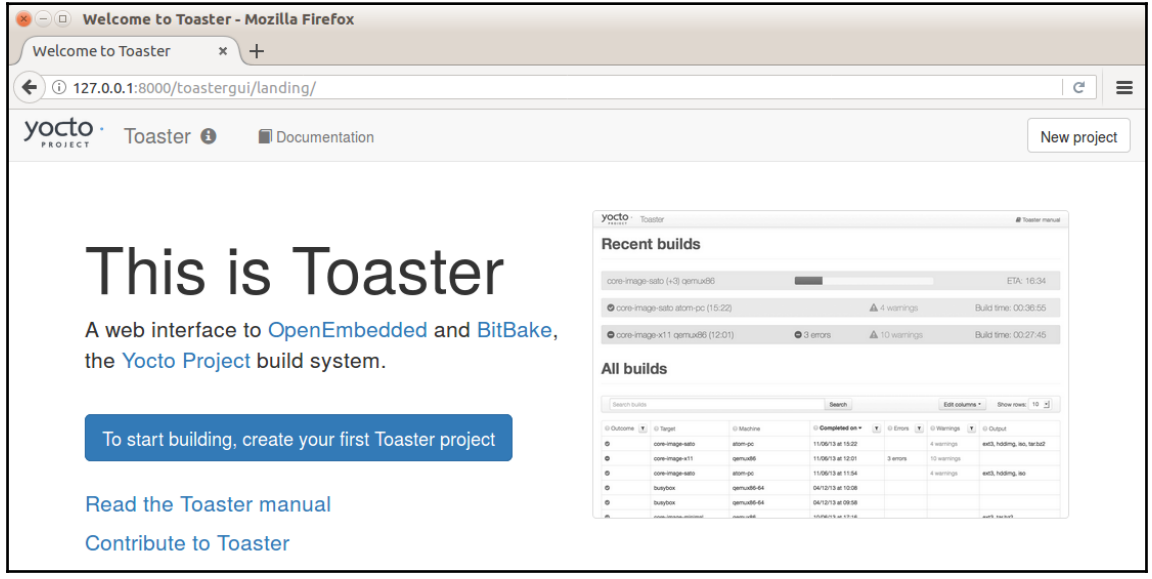

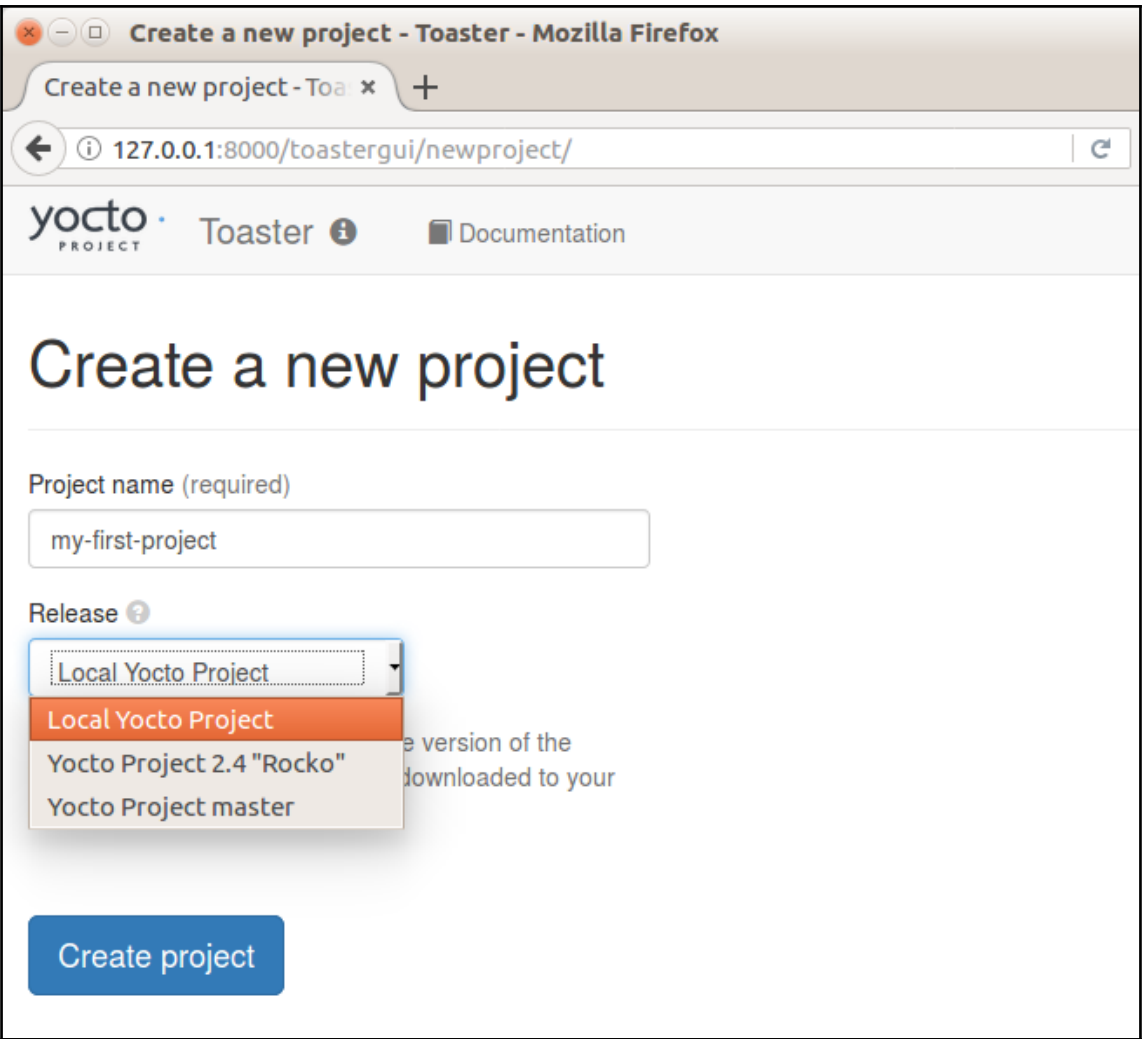

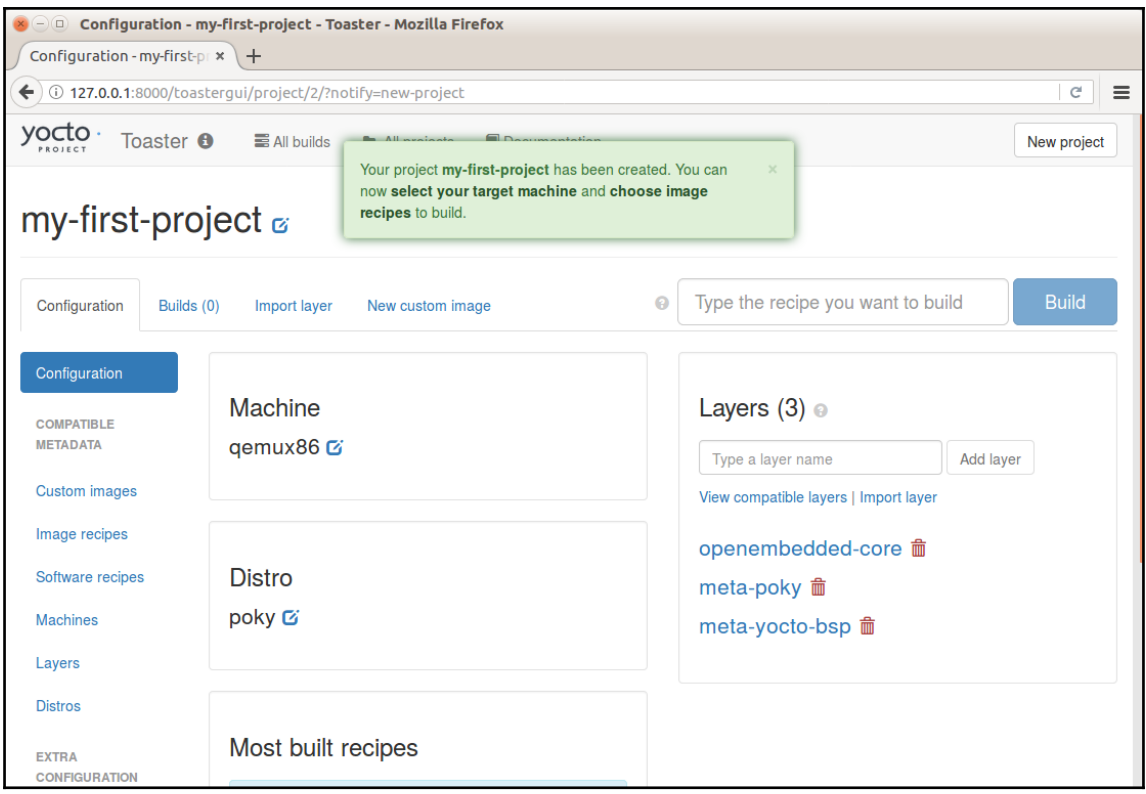

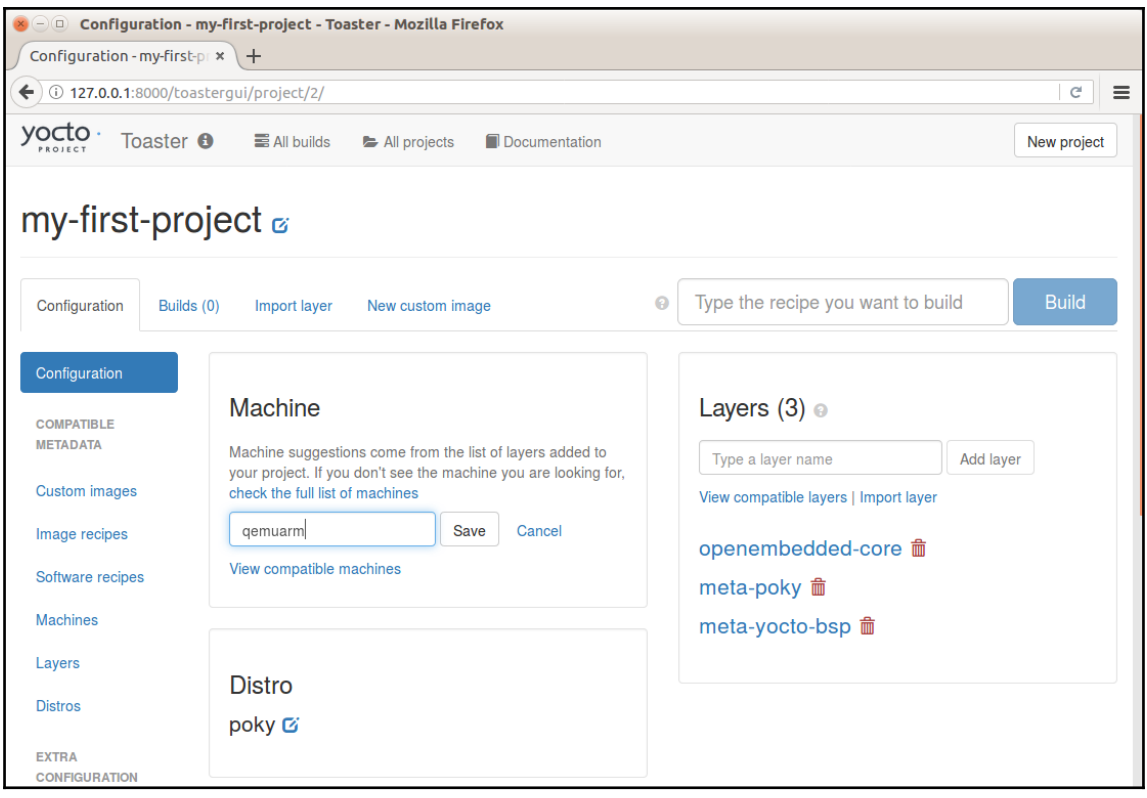

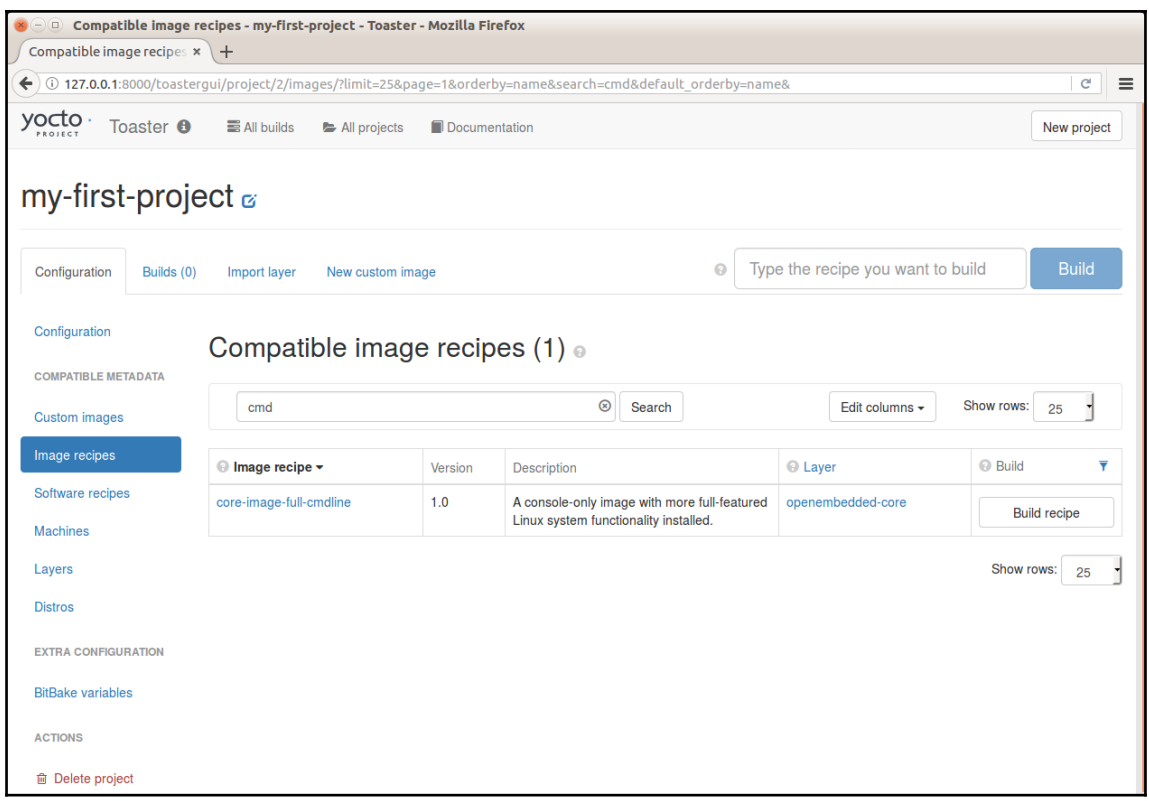

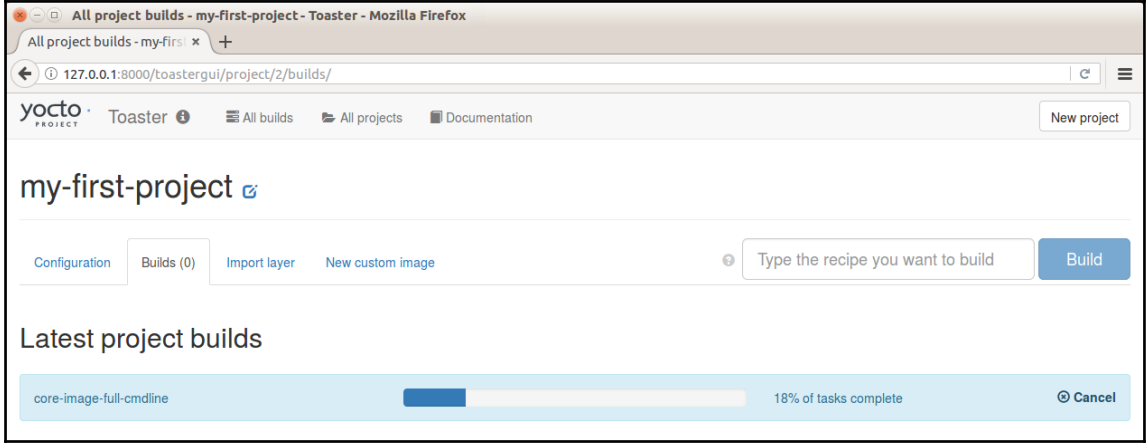

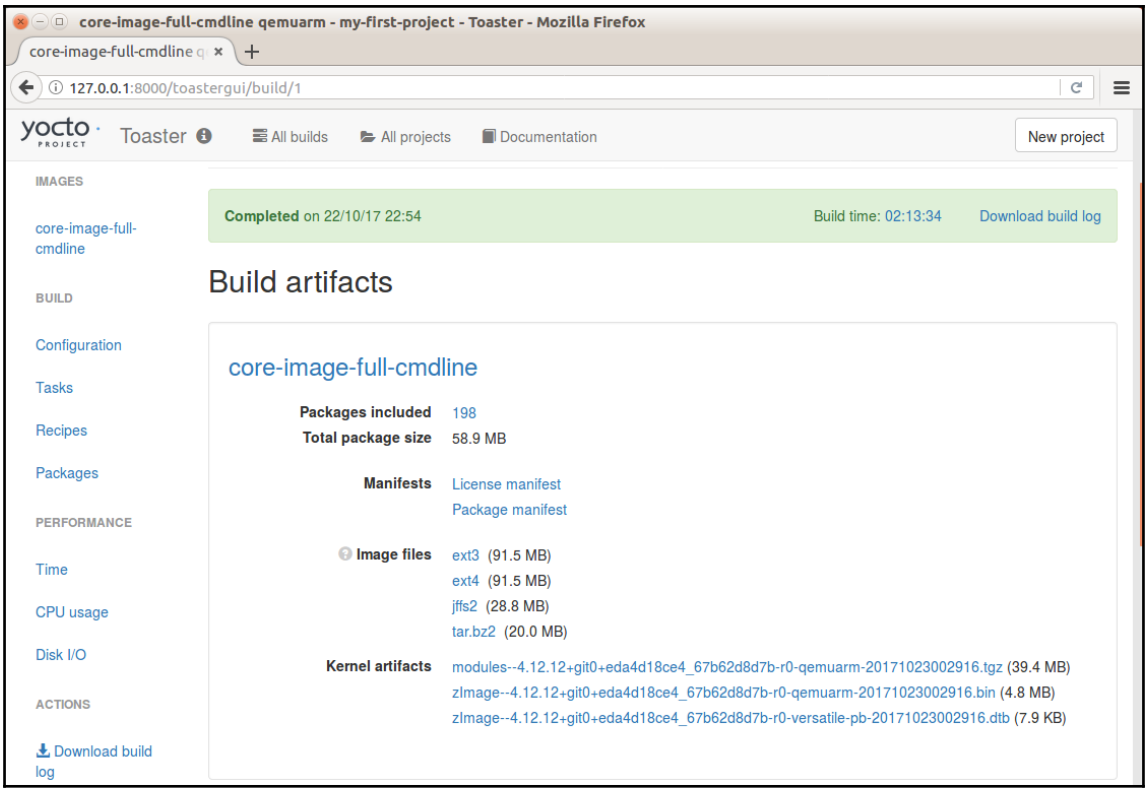

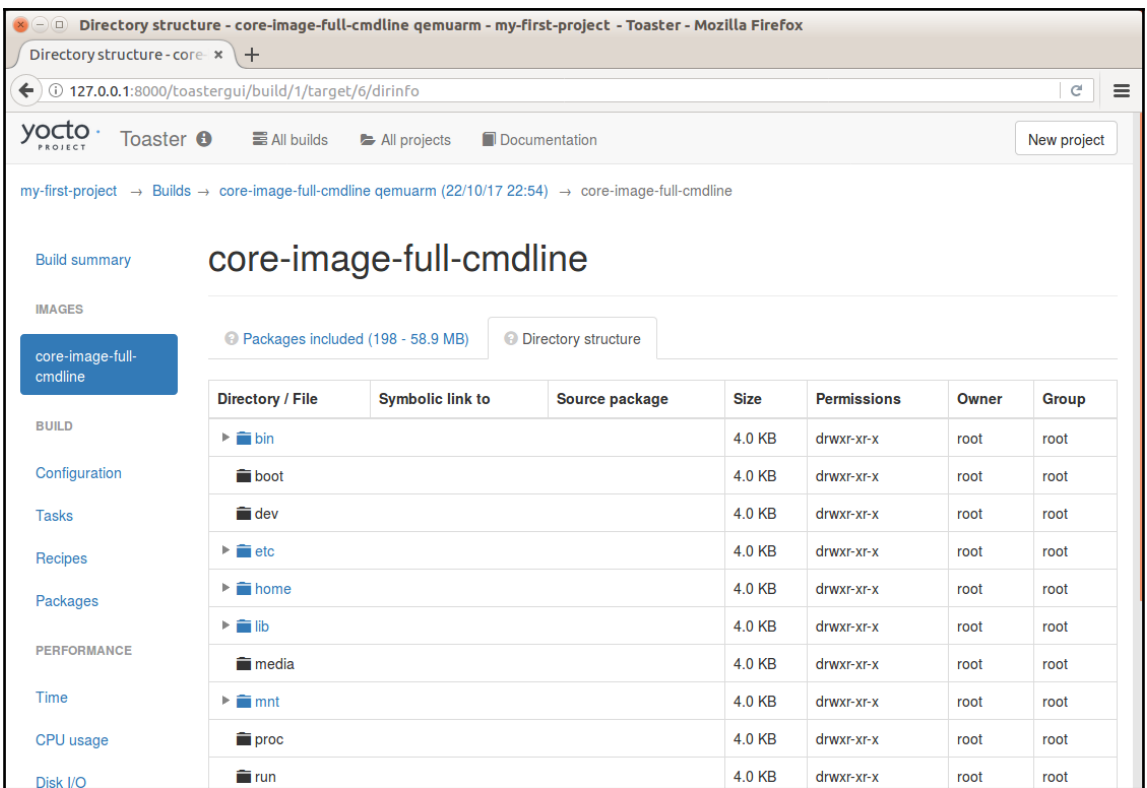

# **Chapter 5: Detailing the Temporary Build Directory**

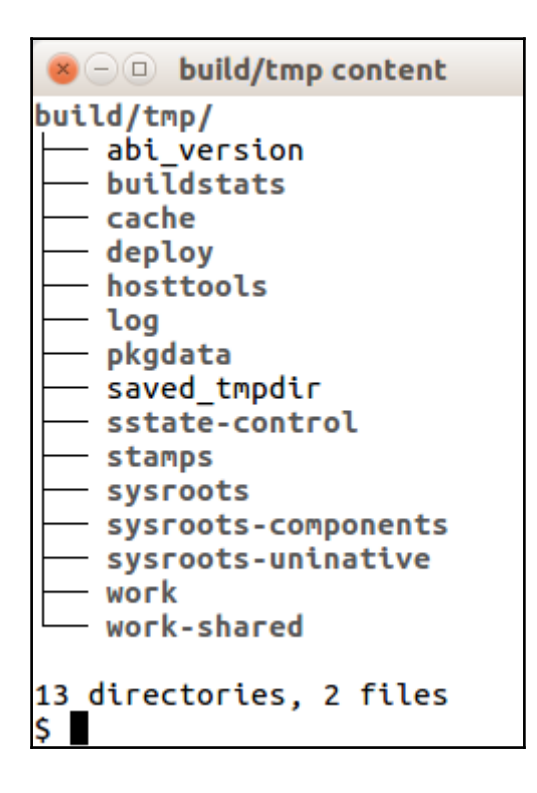

```
\mathbf{x} \ominus \mathbf{0} sysvinit-inittab content inside build/tmp/work
work/gemuarm-poky-linux-gnueabi/sysvinit-inittab/2.88dsf-r10/
   - configure.sstate
    deploy-rpms
    image
    inittab
    license-destdir
   - package
   packages-split
   - patches
   - pkgdata
   - pseudo
   - recipe-sysroot
   - recipe-sysroot-native
   - start_getty
    sysroot-destdir
    sysvinit-inittab.spec
    temp
12_directories, 4 files
$
```
### **Chapter 6: Assimilating Packaging Support**

 $\triangleright$   $\ominus$   $\Box$  Installation of sdk from build/tmp/deploy/sdk Poky (Yocto Project Reference Distro) SDK installer version 2.4 Enter target directory for SDK (default: /opt/poky/2.4): You are about to install the SDK to "/opt/poky/2.4". Proceed[Y/n]? Y Setting it up...done SDK has been successfully set up and is ready to be used. Each time you wish to use the SDK in a new shell session, you need to source the environment setup script e.g. \$ . /opt/poky/2.4/environment-setup-armv5e-poky-linux-gnueabi S.

### **Chapter 9: Debugging with the Yocto Projects**

O buildhistory-diff output S ../scripts/buildhistory-diff Changes to images/qemuarm/glibc/core-image-minimal (files-in-image.txt): /usr/bin/strace-log-merge was added /usr/bin/strace was added \* (installed-package-names.txt):  $\star$ strace was added  $\star$ \* IMAGE INSTALL: added "strace" images/qemuarm/glibc/core-image-minimal: IMAGE\_INSTALL: added "strace" images/qemuarm/glibc/core-image-minimal: IMAGESIZE changed from 6728 to 7172 (+6%) Changes to images/qemuarm/glibc/core-image-minimal (installed-package-names.txt): strace was added \* IMAGE\_INSTALL: added "strace"  $\mathsf{S}$ 

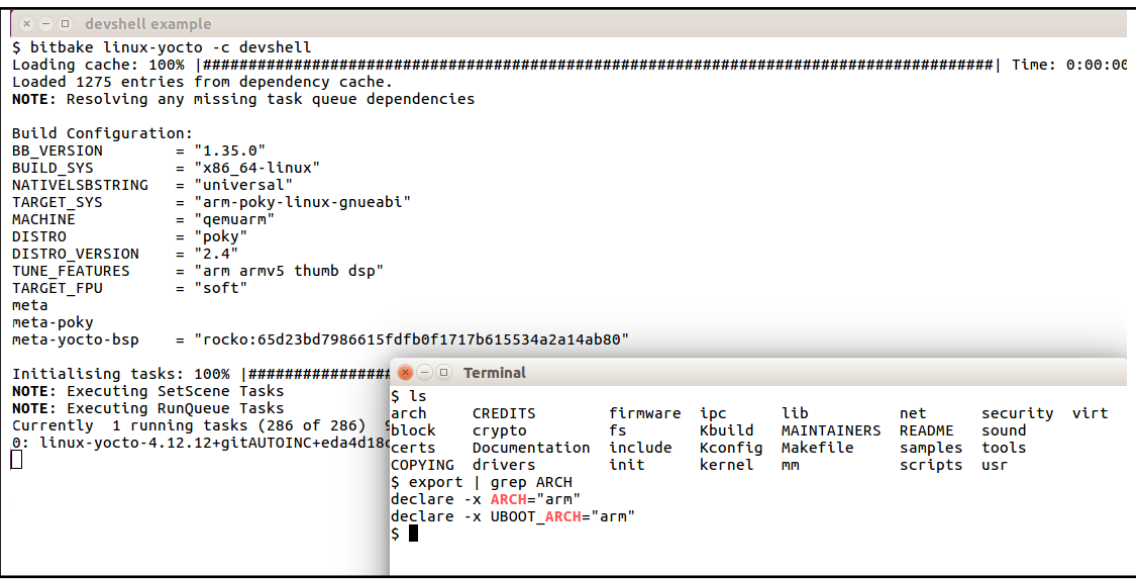

#### **Chapter 10: Exploring External Layers**

```
\mathbf{x} \ominus \mathbf{0} Included layers
$ bitbake-layers show-layers
NOTE: Starting bitbake server...
laver
                       path
                                                                     priority
========================
                        /media/disco2/root for user boot ed2/poky/meta 5
meta
                       /media/disco2/root_for_user_boot_ed2/poky/meta-poky 5
meta-poky
meta-yocto-bsp
                       /media/disco2/root_for_user_boot_ed2/poky/meta-yocto-bsp 5
\mathsf{S}
```
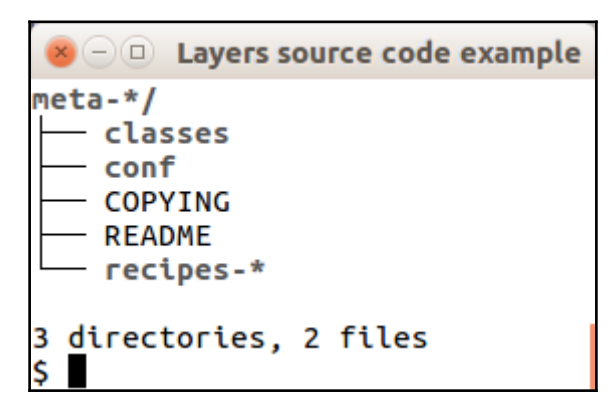

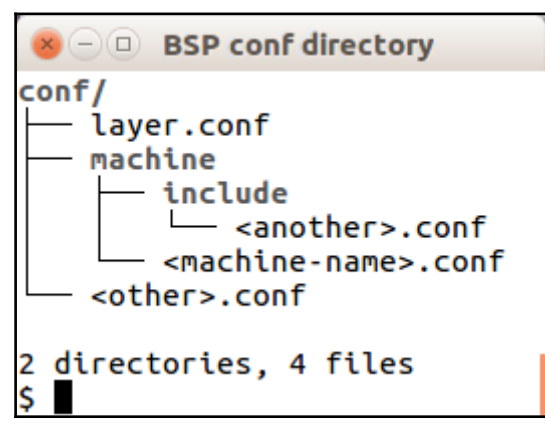

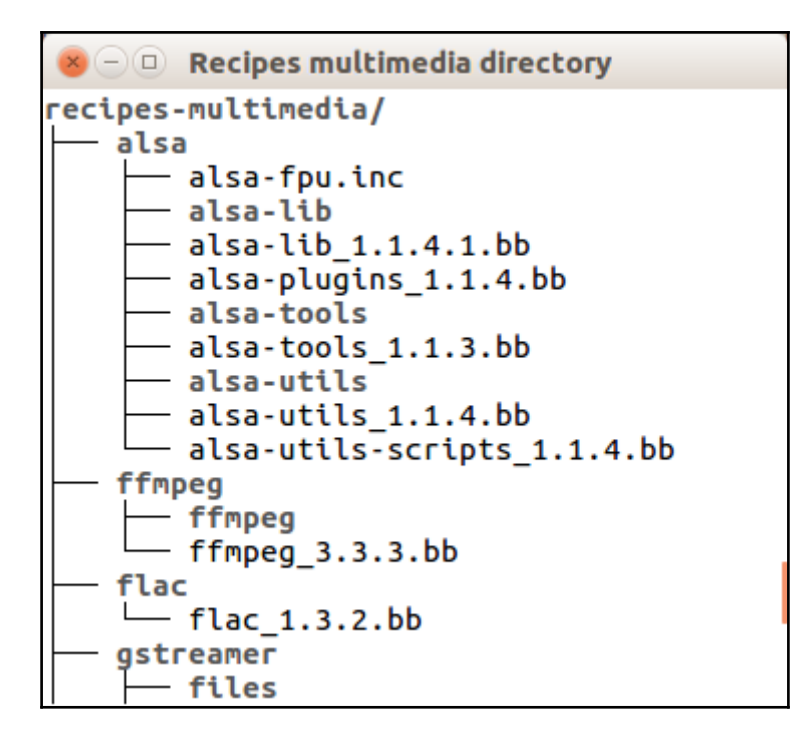

```
\blacktriangleright \ominus \Box build/conf/bblayers.conf content
```
\$

```
# POKY_BBLAYERS_CONF_VERSION is increased each time build/conf/bblayers.conf
# changes incompatibly
POKY BBLAYERS CONF VERSION = "2"
BBPATH = "${TOPDIR}"
BBFILES ? = \dotsBBLAYERS ?= " \
  /home/user/poky/meta \
  /home/user/poky/meta-poky \
  /home/user/poky/meta-yocto-bsp \
BBLAYERS += \
 /home/user/poky/meta-openembedded/meta-oe \
```
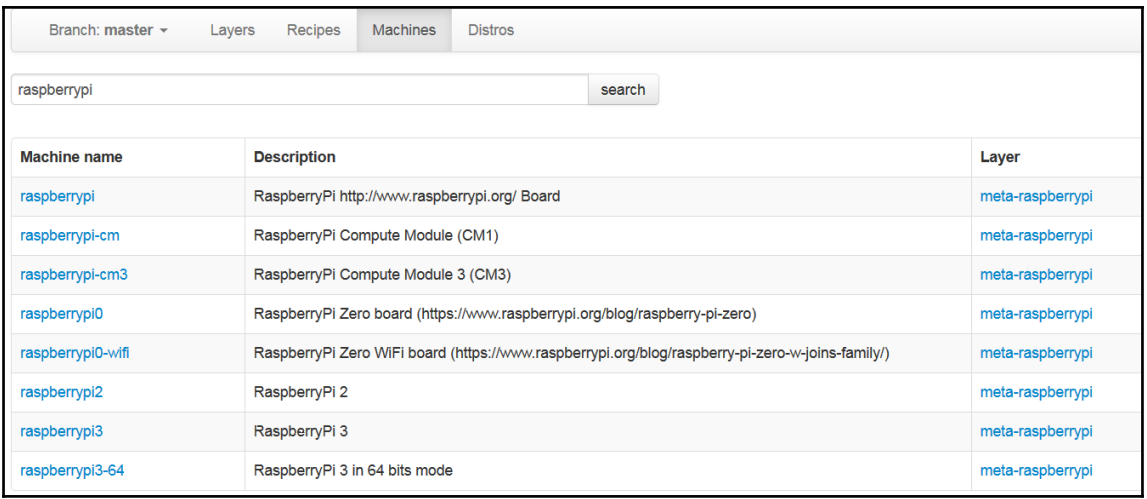

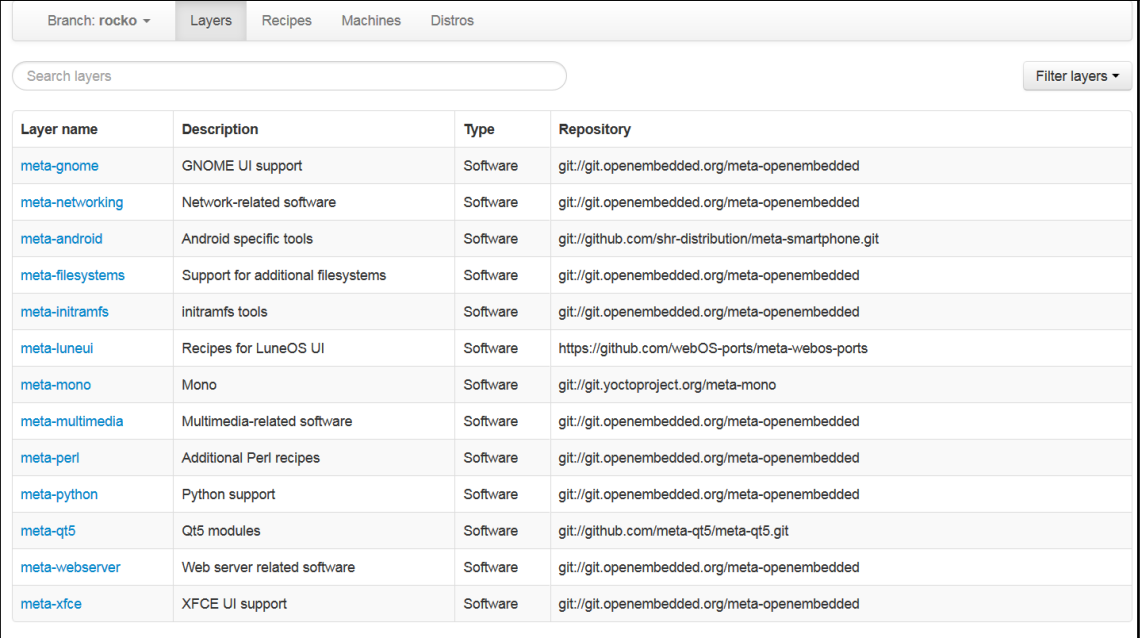

#### **Chapter 11: Creating Custom Layers**

 $\mathbf{x} \ominus \mathbf{0}$  Creating a new layer meta-newlayer

\$ ./poky/scripts/yocto-layer create newlayer Please enter the layer priority you'd like to use for the layer: [default: 6] Would you like to have an example recipe created?  $(y/n)$  [default: n] y Please enter the name you'd like to use for your example recipe: [default: example] Would you like to have an example bbappend file created? (y/n) [default: n] y Please enter the name you'd like to use for your bbappend file: [default: example] Please enter the version number you'd like to use for your bbappend file (this should match the recipe you're appending to): [default: 0.1]

New layer created in meta-newlayer.

Don't forget to add it to your BBLAYERS (for details see meta-newlayer/README).  $\mathsf{S}$   $\blacksquare$ 

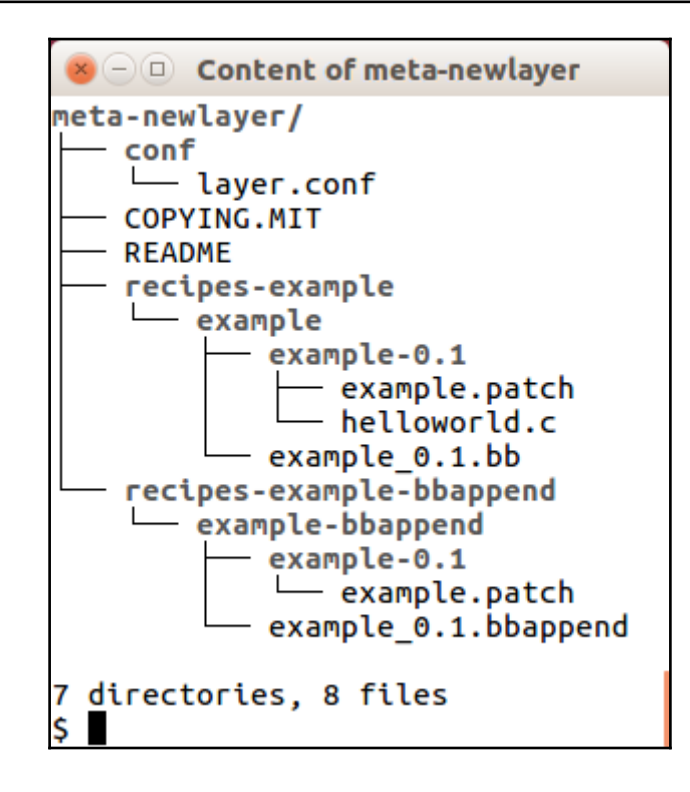

```
\bullet \bullet \circ Using recipetool to ease the recipe creation
S recipetool create -V 1.0 https://github.com/OsSystems/bbexample
Build Configuration:
Build Configuration:<br>
BUVERSION = "1.35.0"<br>
BUILD SYS = "X86_64-linux"<br>
NATIVELSBSTRING = "universal"<br>
TARGET_SYS = "arm-poky-linux-gnueabi"<br>
MACHINE = "arm-poky-linux-gnueabi"<br>
DISTRO<br>
DISTRO<br>
DISTRO<br>
DISTRO<br>
NATE TORE = 
meta
meta-poky<br>meta-yocto-bsp
               = "rocko:65d23bd7986615fdfb0f1717b615534a2a14ab80"
NOTE: Writing buildhistory
NOTE: Recipe bbexample_git.bb has been created; further editing may be required to make it fully functional
\overline{\mathbf{s}}
```
 $\blacktriangleright$   $\lnot$   $\Box$  The recipe bbexample\_git.bb created by recipetool \$ cat bbexample git.bb # Recipe created by recipetool # This is the basis of a recipe and may need further editing in order to be fully functional. # (Feel free to remove these comments when editing.) # WARNING: the following LICENSE and LIC\_FILES\_CHKSUM values are best guesses - it is # your responsibility to verify that the values are complete and correct. LICENSE = "MIT" LIC\_FILES\_CHKSUM = "file://LICENSE;md5=96af5705d6f64a88e035781ef00e98a8" SRC\_URI = "git://github.com/OsSystems/bbexample;protocol=https" # Modify these as desired  $PV = "1.0 + git$ {SRCPV}$ SRCREV = "ece3cef9abc95cb77c931f9f27860102e43cc1d9"  $S = "S{WORKDIR}/git"$ # NOTE: if this software is not capable of being built in a separate build directory # from the source, you should replace autotools with autotools-brokensep in the # inherit line inherit autotools # Specify any options you want to pass to the configure script using EXTRA\_OECONF: EXTRA\_OECONF =  $\mathsf{S}$ 

## **Chapter 14: Booting Our Custom Embedded Linux**

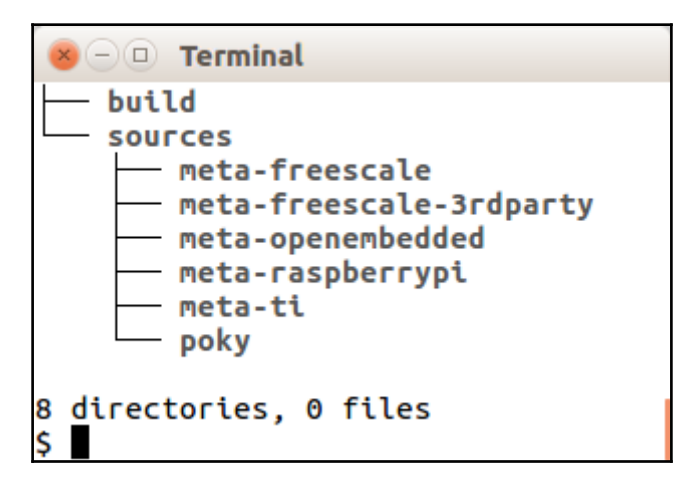

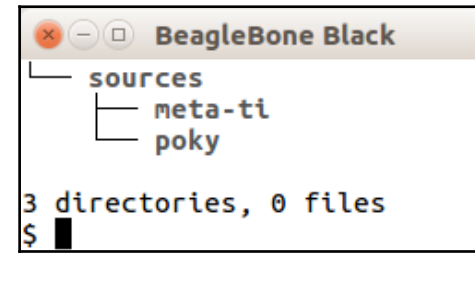

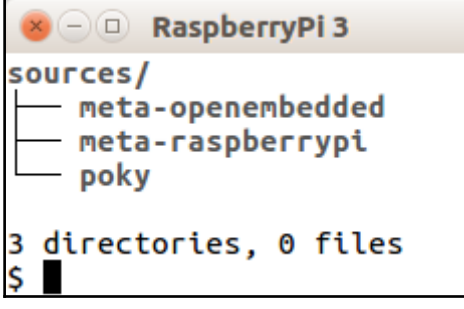

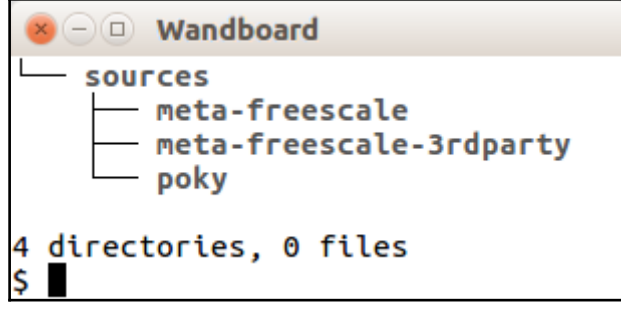